# **Illustrated Parts & Service Map**

# **HP Compaq Pro 4300 All-in-One Business PC**

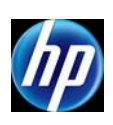

© 2012, 2013 Hewlett-Packard Development Company, L.P. The information contained herein is subject to change without notice. HP shall not be liable for technical or editorial errors or omissions contained herein. Intel, Pentium, Intel Inside, and the Intel logo are trademarks or regis-tered trademarks of the Intel Corporation and its subsidiaries in the U. S. and other countries.

**Document Number 700498-003. 3rd Edition June 2013.**

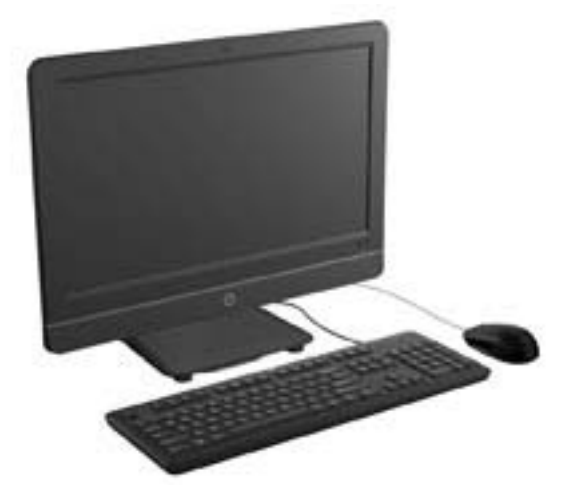

# **Key Specifications**

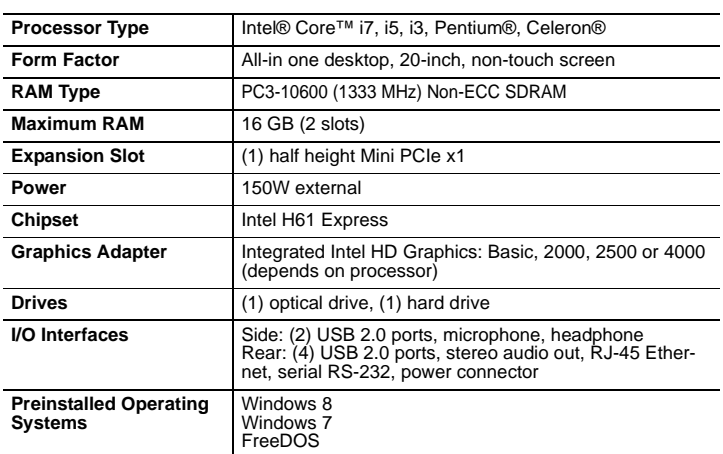

# **Spare Parts**

## **Mass Storage Devices (do not include bracket; reuse existing bracket)**

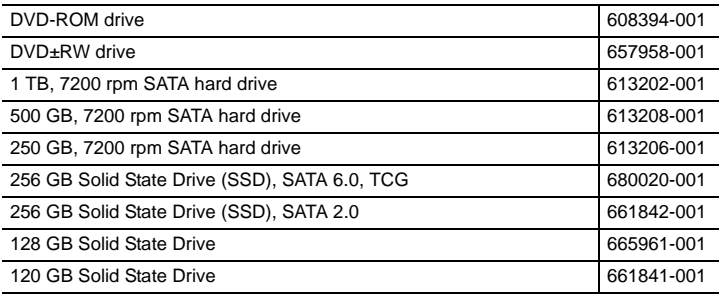

#### **Keyboards (not illustrated)**

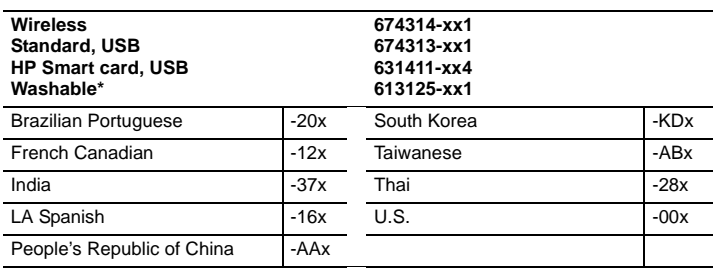

*\* -001, -121 only*

**System Unit**

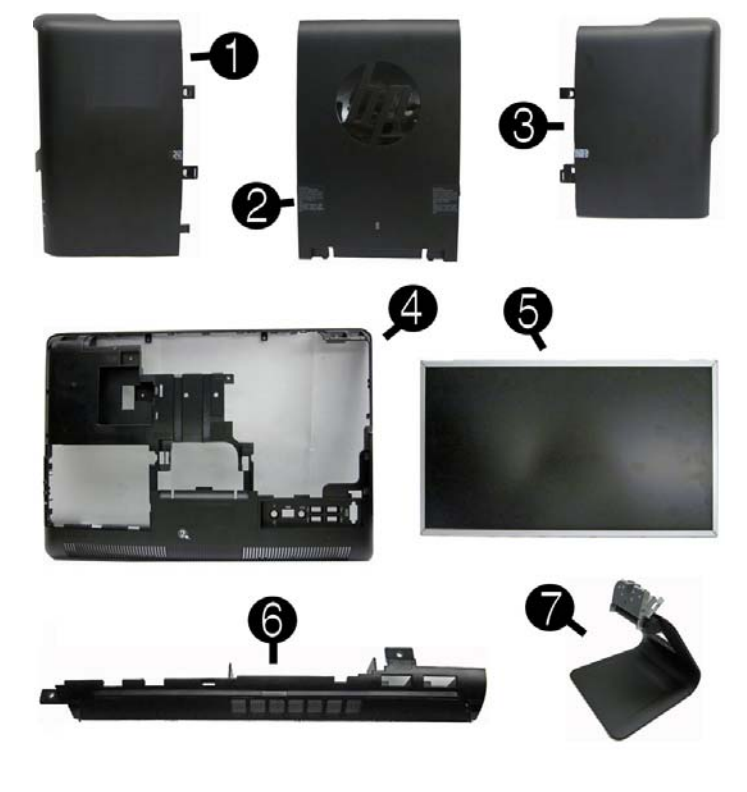

## **System Unit**

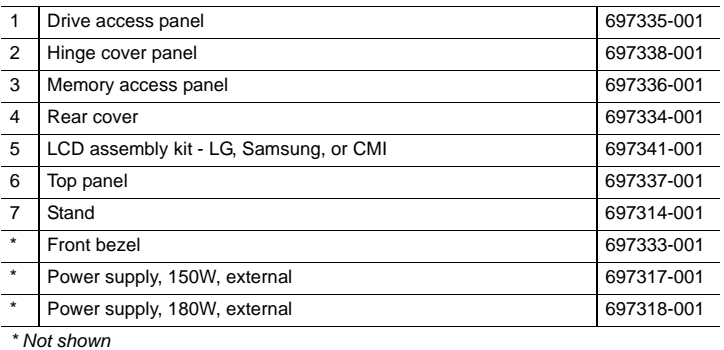

## **Cables**

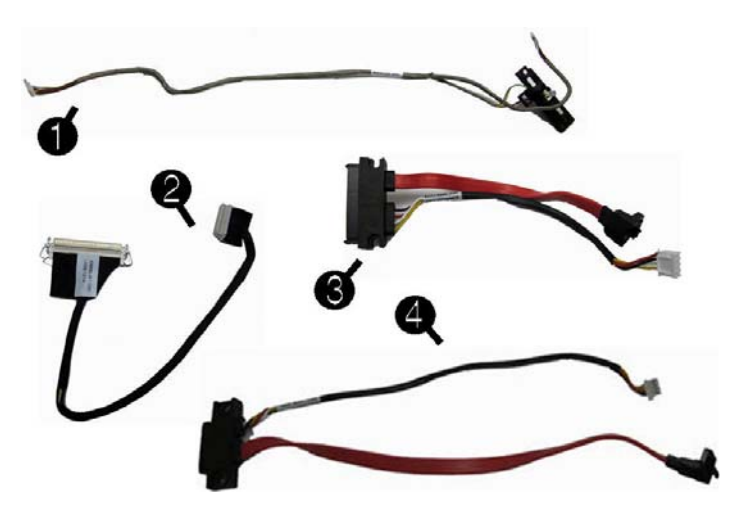

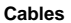

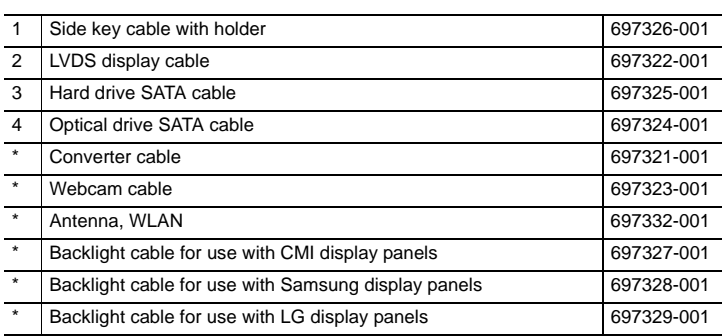

*\*Not shown*

#### **Boards**

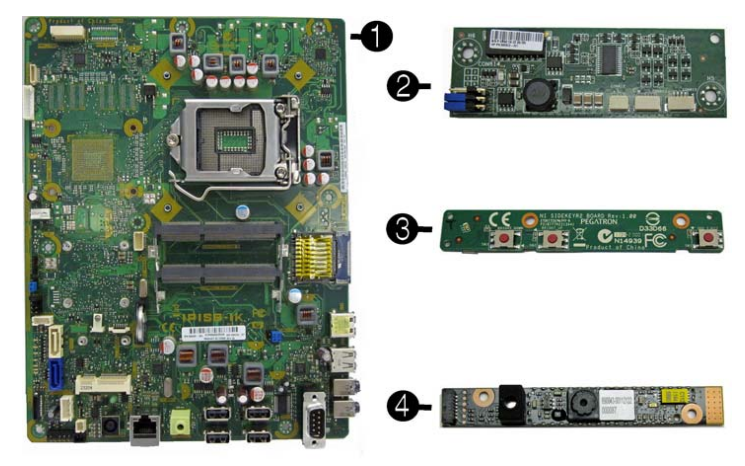

# **Boards, Memory, Processors**

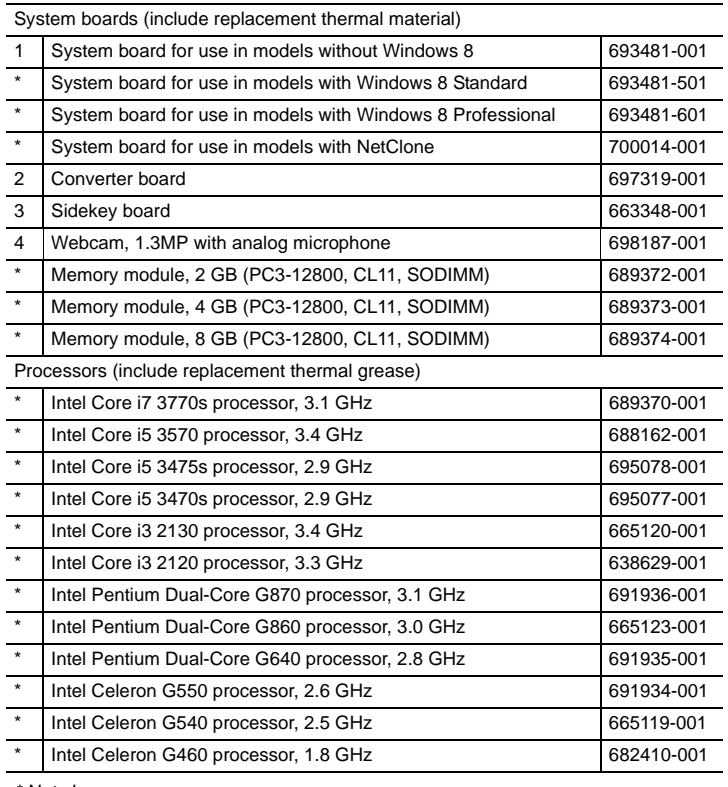

*\* Not shown*

#### **Miscellaneous Parts**

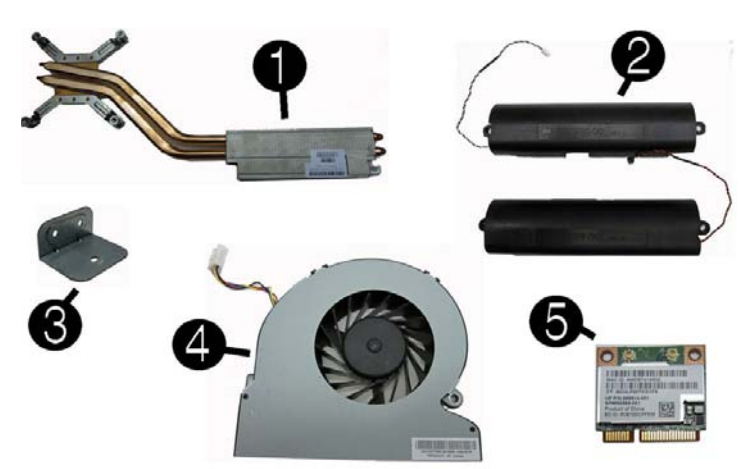

#### **Miscellaneous Parts**

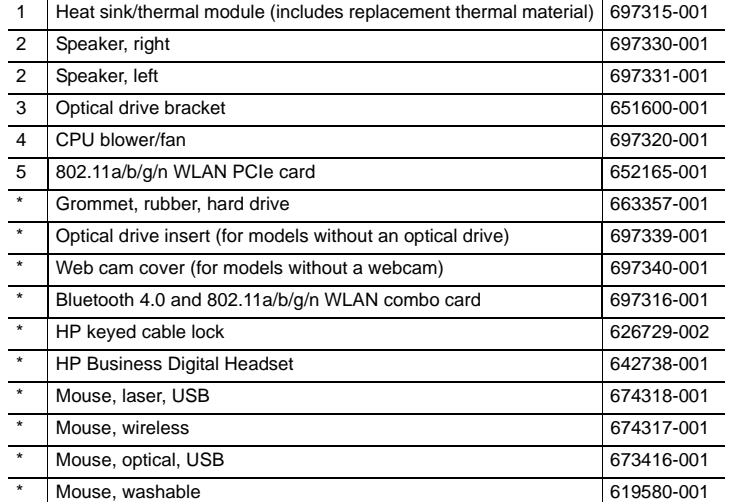

# **Password Security and CMOS**

## **Establishing a Setup or Power-On password**

- 1. Turn on or restart the computer.
- 2. As soon as the computer turns on, press the **Esc** key while "Press the ESC key for Startup Menu" message is displayed at the bottom of the screen.
- 3. Press the **F10** key to enter Computer Setup.
- 4. To establish Setup password, select **Security > Setup Password** and follow the instructions.  $-$  or  $-$

To establish a Power-On password, select **Security > Power-On Password** and follow the instructions on the screen

5. Before exiting, click **File > Save Changes and Exit**.

#### **Resetting a Setup or Power-On password**

- 1. Turn off the computer and disconnect the power cord from the power outlet.
- 2. Remove the access panel.
- 3. On the system board, locate the header labeled PW.
- 4. Remove the jumper from the header.
- 5. Replace the jumper.
- 6. Replace the access panel and reconnect the power cord.
- 7. Turn on the computer and allow it to start.

#### **Resetting CMOS**

- 1. Turn off the computer and disconnect the power cord from the power outlet.
- 2. Remove the access panel.
- 3. On the system board, locate the header labeled CMOS.
- 4. Remove the jumper and place it on pins 1 and 2.
- 5. Wait for three seconds, and then replace the jumper to its original position (pins 2 and 3).
- 6. Replace the access panel and reconnect the power cord.
- 7. Turn on the computer and allow it to start.

# **System Board**

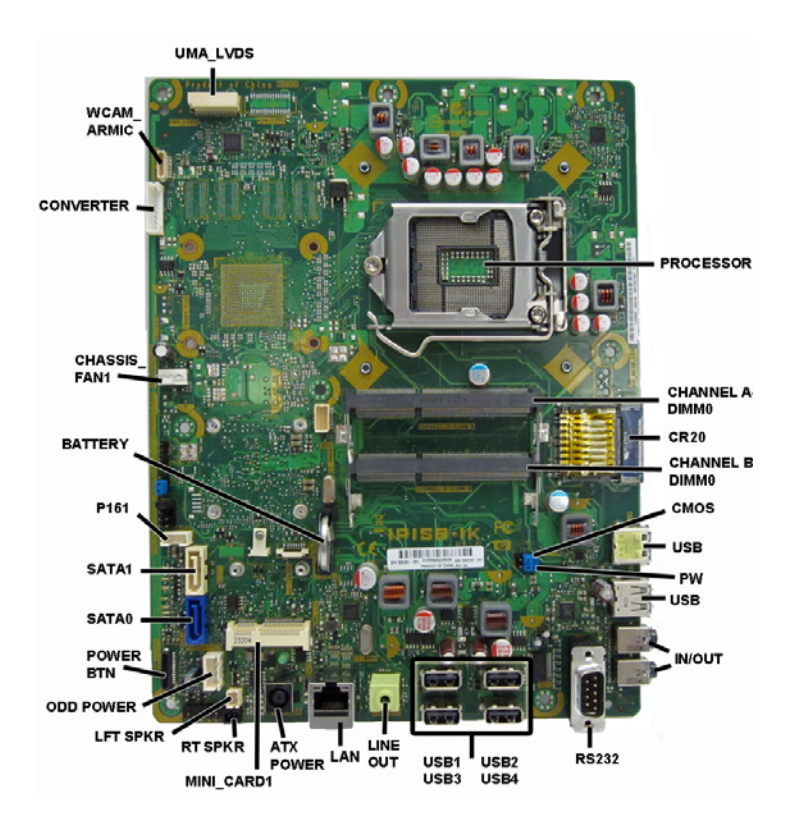

# **System Board Connectors and Jumpers**

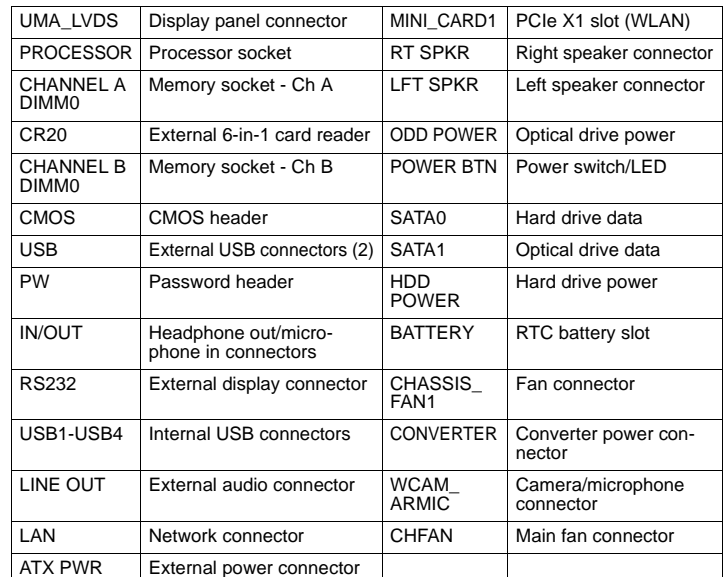

*\*Not shown*

# **Common POST Error Messages**

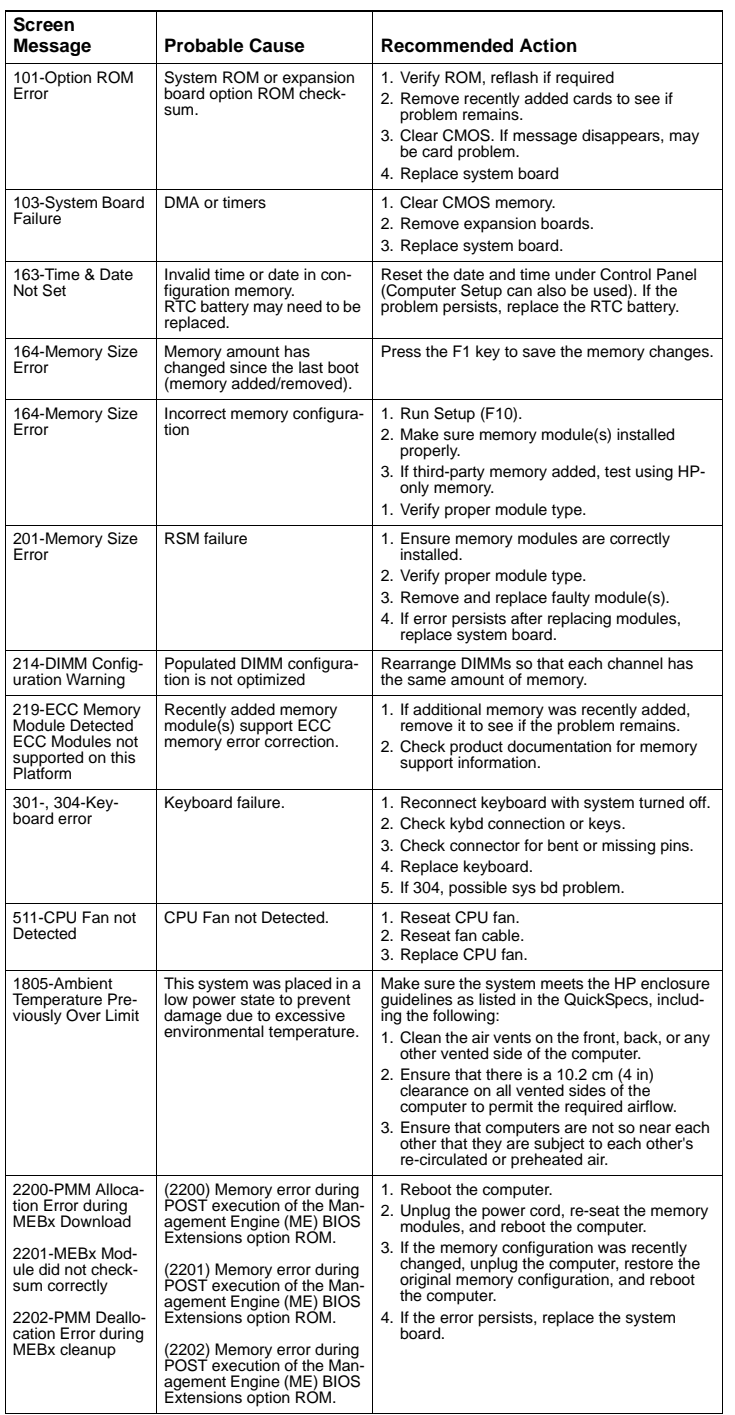

File

## **Diagnostic LEDs**

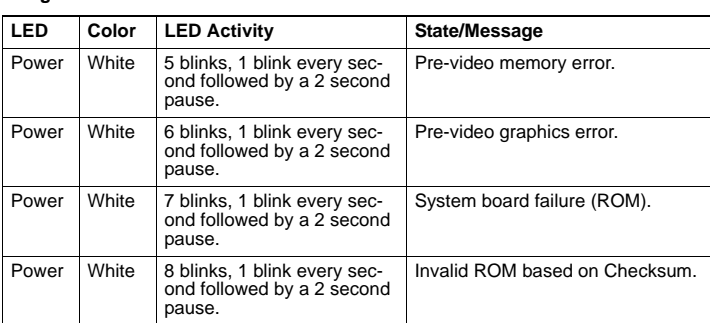

# **System Setup and Boot**

Access the Setup Utility during computer boot by pressing the **F10** key. If you do not<br>press **F10** at the appropriate time, you must restart the computer and again press **F10**<br>when the monitor light turns green. NOTE: Not

# **Computer Setup Menu**

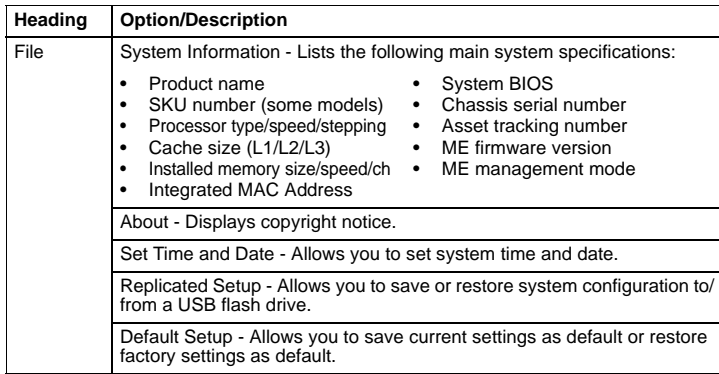

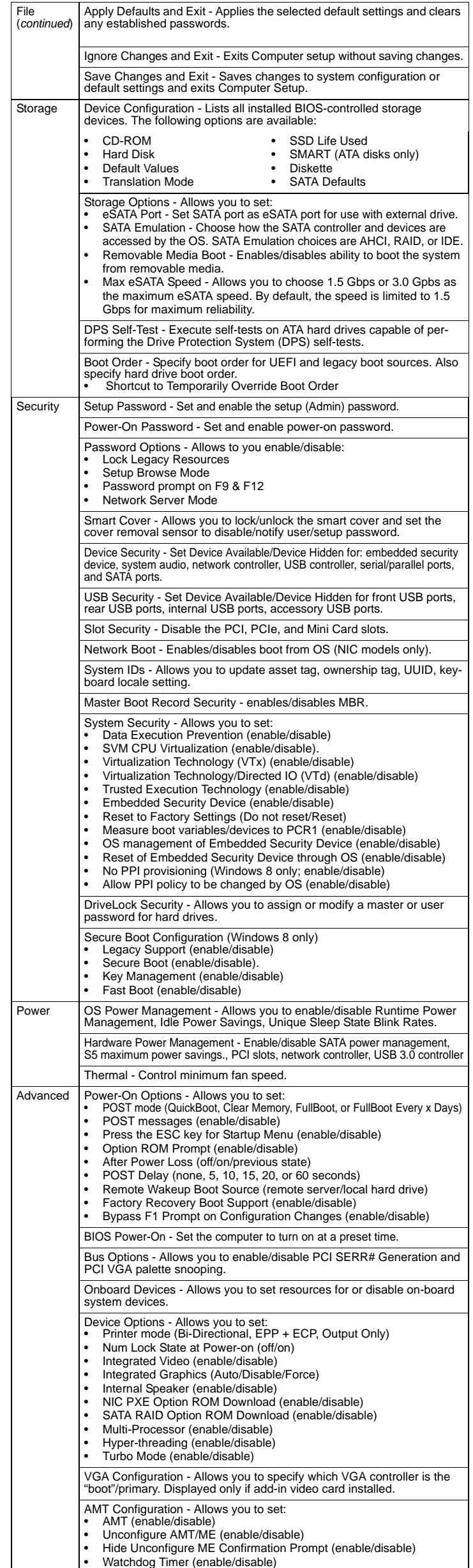